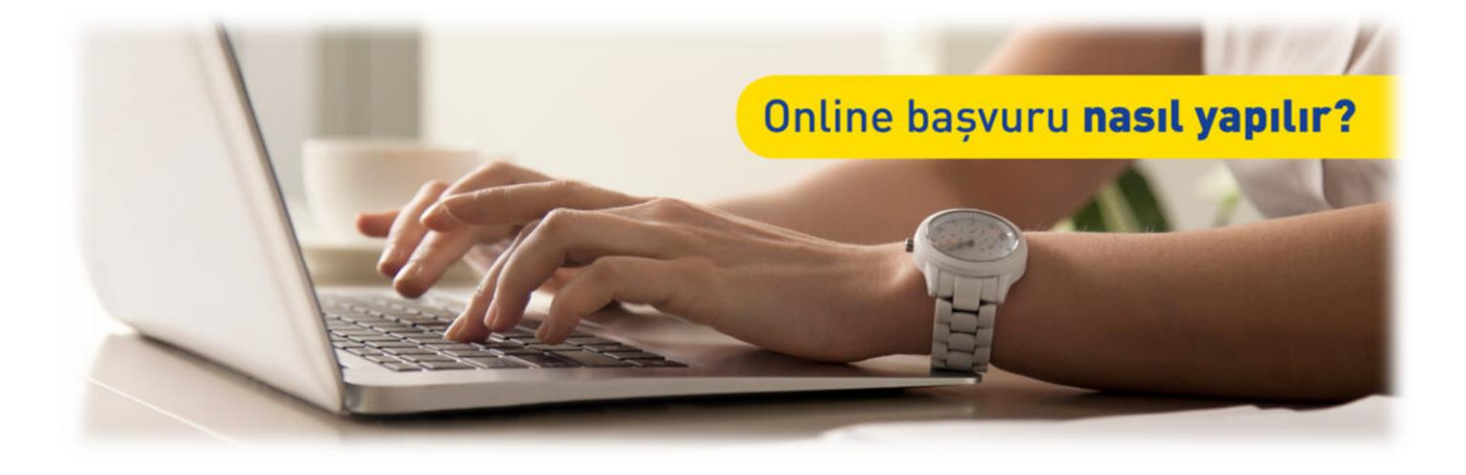

# ÖZEL STATÜLÜ ABONE ONLİNE BAŞVURU KLAVUZU

# *BAŞLAMADAN ÖNCE*

Engelli, Gazi, Gazi/Şehit Yakını statüsündeki misafirlerimiz İSPARK otoparklarından indirimli ve ücretsiz faydalanması için online olarak kaydını yapmak zorundadır. Önceki dönemler olduğu gibi dilekçe veya e-posta üzerinden belge gönderilmesi durumunda işlem yapılmayacaktır.

Plaka kaydı süresi 1 (bir) yıllıktır. Süre bitimine bir ay kala e-postanıza bilgilendirme yapılmaktadır.

Online kayıt işlemi tamamlandıktan sonra kayıt esnasında girilen e-mail takip edilmelidir.

Online kayıt işlemini tamamlayan misafirlerimizin şirketimize gelerek tekrar kayıt yaptırmalarına gerek yoktur.

## Bilmeniz Gerekenler

• Bu hizmeti kullanarak yüklediğiniz belgelerin resmi geçerliliği vardır. Bu sebeple belgelerde oynama veya karalama yapılmaması gerekmektedir. Tespit edilmesi durumunda işleminiz onaylanmayacaktır.

## Sahip Olmanız Gerekenler

- Bu hizmetten faydalanmak için ruhsatınızda engelli ibaresi bulunması, gazi gazi/şehit yakını ASPB kartı sahip olunması gerekmektedir.
- Belgelerinizi yükleyebilmeniz için mobil ve PC sisteminiz, jpg./jpeg./png./pdf. formatını desteklemelidir.

## Vergiler, Harçlar ve İşlem Ücretleri

• Bu işlem için herhangi bir ek ücret, vergi vb. alınmamaktadır.

# *SİSTEME GİRİŞ*

Online Başvurusunun web adres[i www.ispark.i](http://www.ispark./)stanbul dur.

**O** www.ispark.istanbul

#### **Adresi Kendiniz Yazın**

Daha güvenli kullanım için adresi kendiniz yazmayı tercih ediniz.

#### **Güvenli Bağlantı Simgesi**

Veri güvenliğinin sağlanması amacı ile, gönderilen ve alınan tüm bilgiler güvenlilik taşımaktadır. Bunun göstergesi olarak tarayıcınızda güvenli bağlantı (kilit) simgesi görünür. Güvenli bağlantı simgesinin şekli ve yeri kullandığınız tarayıcı programı ve işletim sistemine göre farklılık gösterebilir.

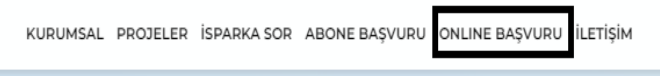

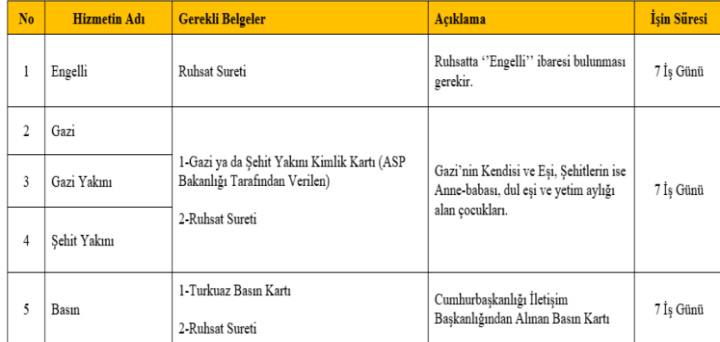

Belgelerinizi hazırladıysanız başvuru yapmak için tıklayınız.

#### **1) İspark web sayfası**

http://www.ispark.istanbul/ adresine girerek, sayfanın üst kısmında bulunan "Online Başvuru" bağlantısına tıklayınız.

#### **2) Başvuru formu öncesi**

Bağlantı sizi ön bilgilendirme sayfasına yönlendirecektir. Bu aşamada belgelerini hazırladıktan sonra **Belgelerinizi hazırladıysanız başvuru yapmak için [tıklayınız.](https://ispark.istanbul/online-basvuru-formu/)'**a giriniz.

# *HİZMETE ERİŞİM*

Hizmete girdiğinizde eğer kayıt yapmanıza engel bir durum yoksa kayıt formunu doldurabilirsiniz. Bu aşamada ekrandaki bilgileri dikkatle okuyunuz ve tümünün eksiksiz ve doğru girildiğinden emin olunuz. Eğer tüm bilgiler eksiksiz ve doğru ise, sayfadaki tüm uyarı ve duyuruları okuyup anladı iseniz sayfanın en altında bulun bulunan " butonlara" basarak işleminizi devam ettirerek tamamlayınız.

#### **Başvuru formuna giriş işleminiz başladıktan sonra,**

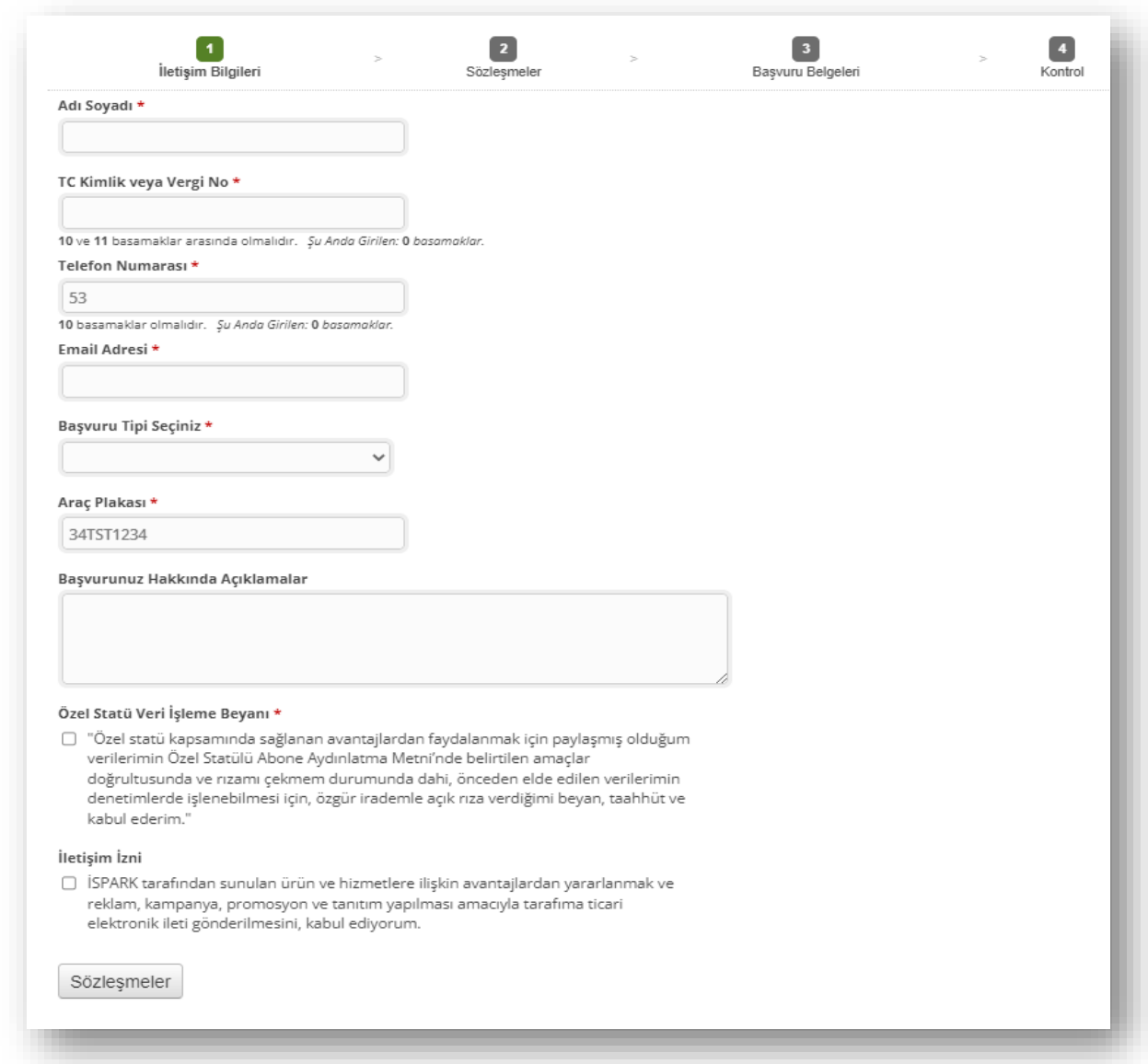

Özel statü Veri işleme Beyanı ve İletişim İzni okunduktan sonra kutucuklar işaretlenerek Sözleşmeler butonuna tıklanarak bir sonraki adıma geçilmelidir.

→ Başvuru formunda; engelli, gazi ve gazi/şehit yakınları mutlaka ruhsattaki Ad-Soyad, TCKN, plaka, mail ve telefon bilgilerini doğru girmelidir.

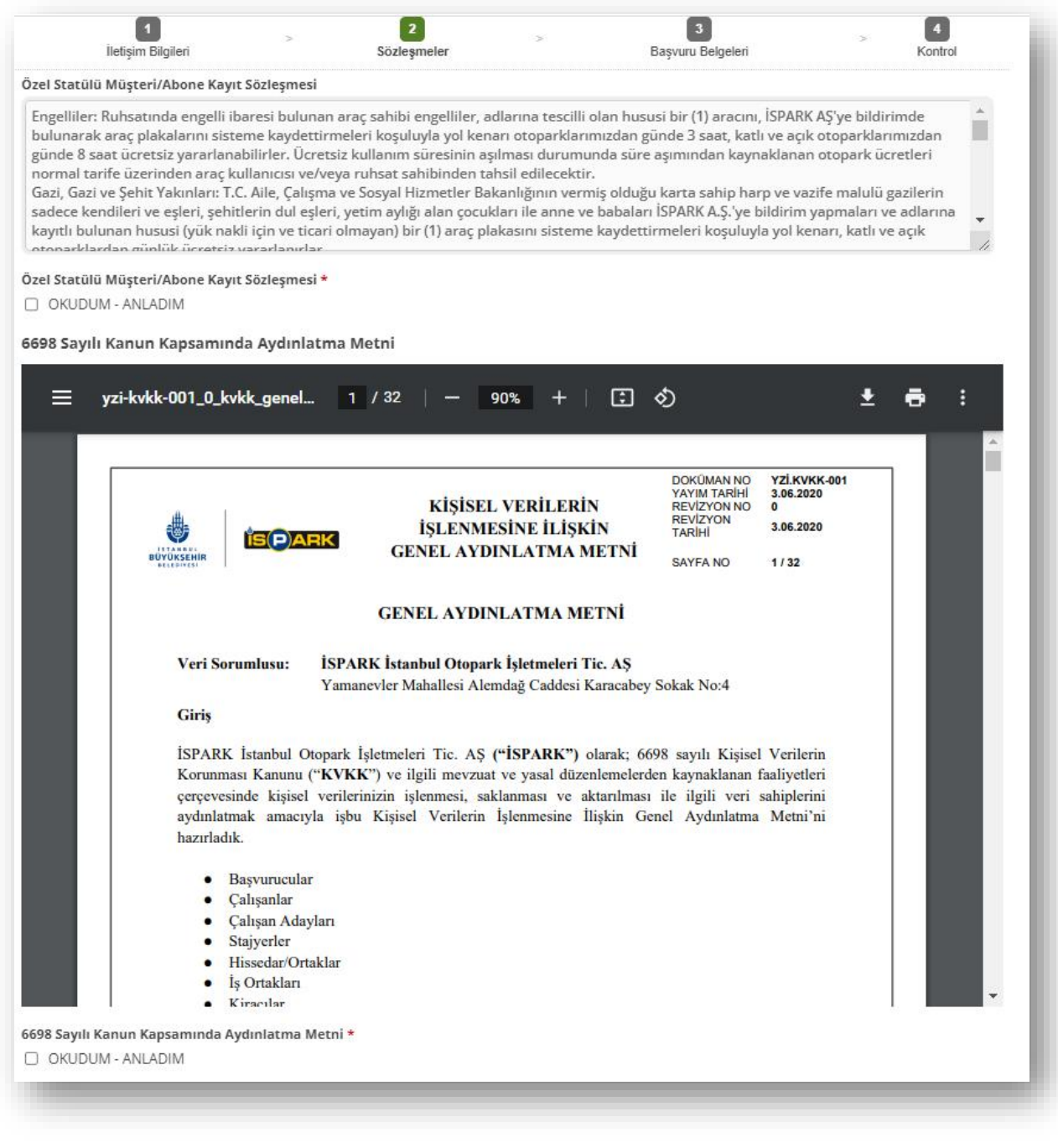

Belgeler »»»

<<< Önceki Sayfa

Kayıt sözleşmesi ve KVKK aydınlatma metni okunduktan sonra OKUDUM-ANLADIM kutucukları işaretlenerek bir sonraki adıma geçilmelidir.

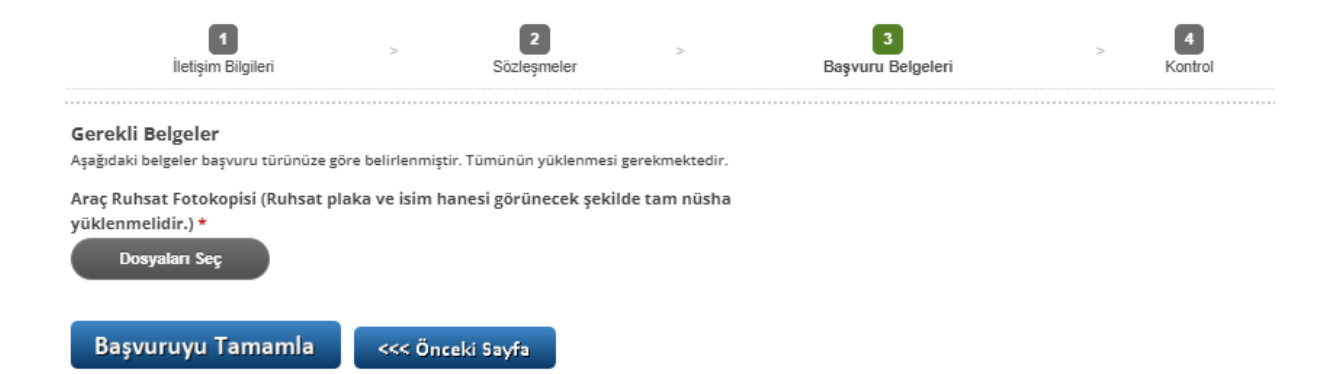

#### **Belge yükleme iki şekilde yapılmaktadır.**

- 1. Telefona veya bilgisayara kaydedilen belgeler dosya seç tıklanarak yüklenir.
- 2. Dosya seç tıklanarak ruhsat ve istenilen diğer belgeleri fotoğrafı çekilerek yüklenir.

Engelli statüsü kaydında tek dosya seçeneği (engelli ruhsatı), Gazi, gazi/şehit yakını statülerinde çift dosya seçeneği çıkmaktadır. (ASPB Kartı/Ruhsat)

Engelli ruhsatında tecil tarihi değişikliği var ise engelli kartı veya raporu ile birlikte ruhsat yüklenmelidir.

Ruhsat aşağıdaki görseldeki gibi yüklenmelidir. Eğer eski tip ruhsata sahipseniz ön ve arka yüzü yan yana olacak şekilde yüklenmelidir.

➔ Yükleme internet hızına göre değişiklik göstermektedir. Yükleme %100'den sonra "Complete" yani tamamlandı yazısı çıkmadan "Başvuruyu Tamamla" butonuna basmayınız.

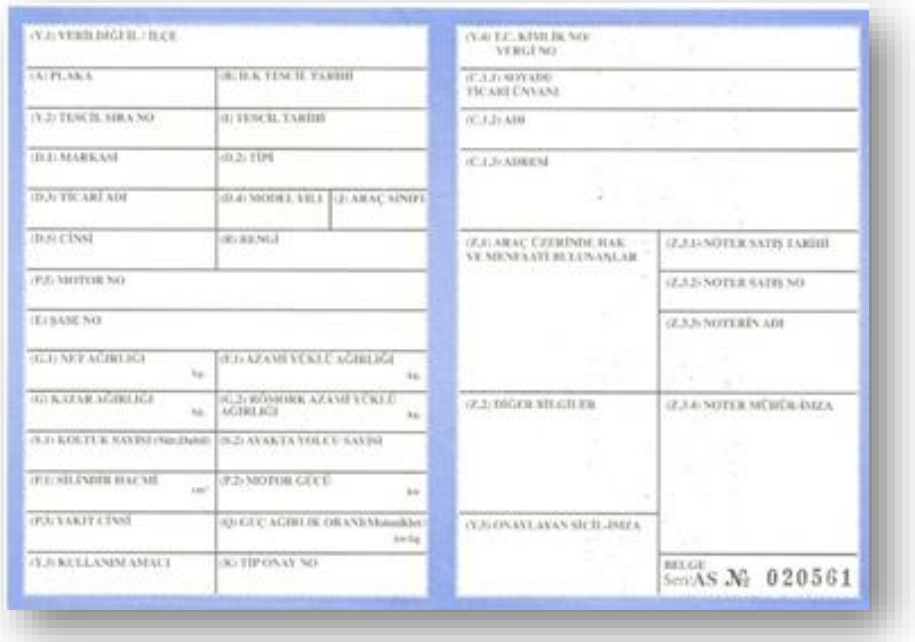

#### Önemli Notlar<sup>1</sup>

**.** 

- ➔ Yanlış, yarım, parça parça ve fotokopi olarak yüklenen ruhsatlar BYM onayı sırasında onaylanmayacaktır.
- → Engelli Ruhsatta tescil tarihi değişikliği var ise engelli kartı ile birlikte yüklemelidir.
- → 2019 yılı öncesi engelli ruhsatları, engelli kartı ile birlikte yüklemelidir.

#### Kontrol

**.** 

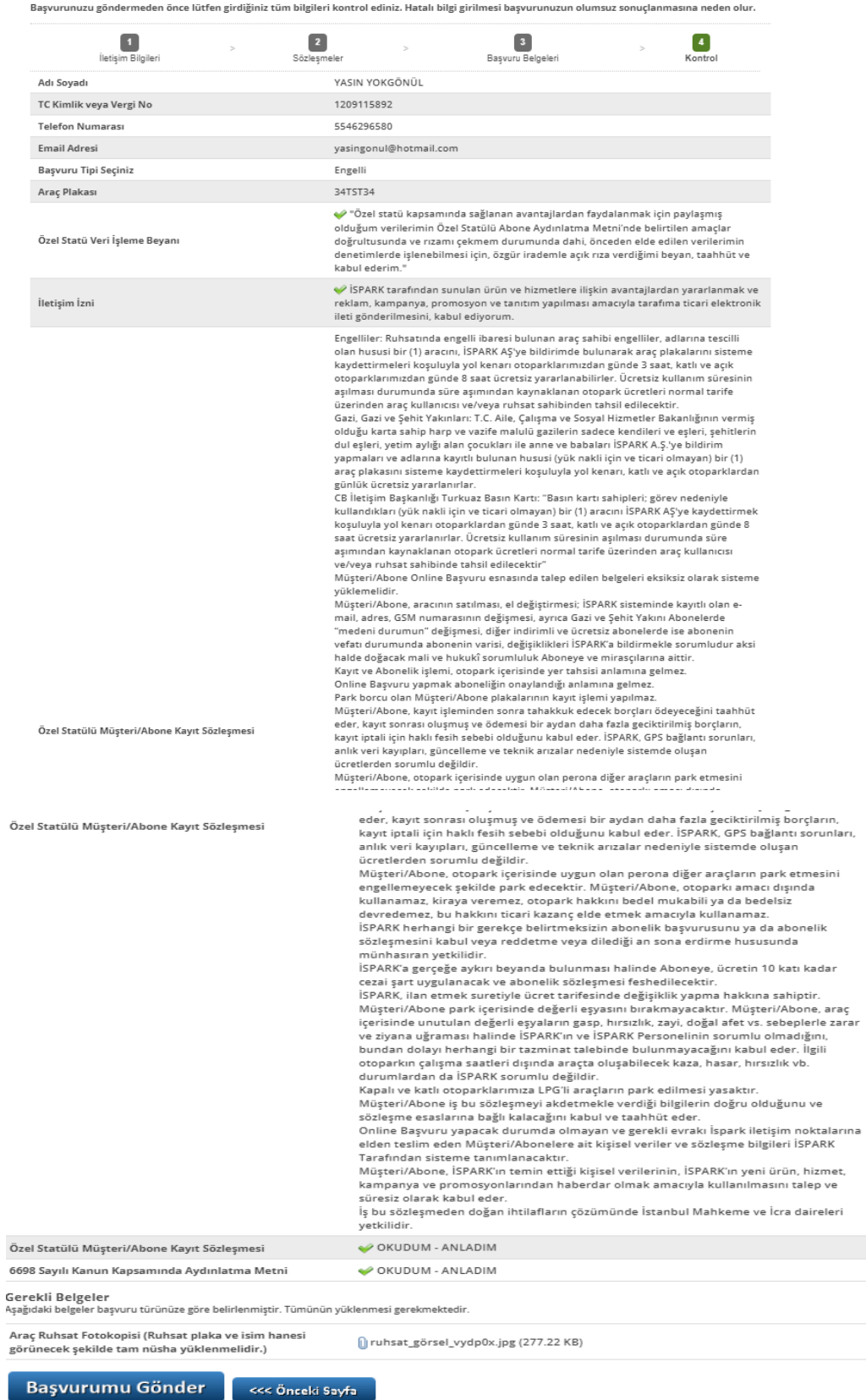

Son olarak bilgiler kontrol edilerek Başvuru Gönder seçilerek başvuru süreci tamamlanır.

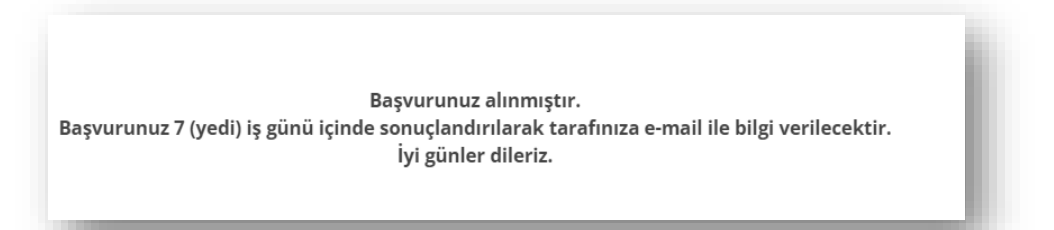

Başvurunuzu tamamladığınızda yukarıdaki ekran bilgisi gelecektir. Sonrasında e-postanıza gelen **İSPARK AKTS** bilgilendirme mesajını okuyunuz.

Araç değişikliği, araç satışı ve vefat durumunda plakanızın iptali için [abonehizmetleri@ispark.istanbul](mailto:abonehizmetleri@ispark.istanbul) adresine mail atılarak eski (mevcut) plakanın iptal ettirilmesi gerekmektedir.

➔ Mevcut bir plakanız var ise sistem farklı 2. plaka kaydını onaylar ve bilgilendirme gönderir ancak İSPARK kullanıcı başvuru onay ekranına düşmez. Bu durumda plakanızın iptali gerekmektedir.

## *ÖN GEREKSİNİMLER*

#### *1) İletişim Bilgisi*

Bu hizmetten faydalanmak için e-posta ve cep telefonu bilgilerinizin doğru olması gerekir.

➔ Eğer iletişim bilgilerinizde yanlışlık olması durumunda tarafınıza e-posta bilgilendirilmesi yapılamayacaktır.

➔ Telefon numarasının yanlış olması durumunda personelimiz acil bir durumda size ulaşamayacaktır.

#### **2) Olası Hatalar**

E-postanızda tablodaki benzeri olumsuz mesajlar ile karşılaşabilirsiniz. Bu durumlarda online başvurunuzun kabulü mümkün olmamaktadır. Bilgi ve belgelerinizi doğru girerek yeni bir başvuru yapınız.

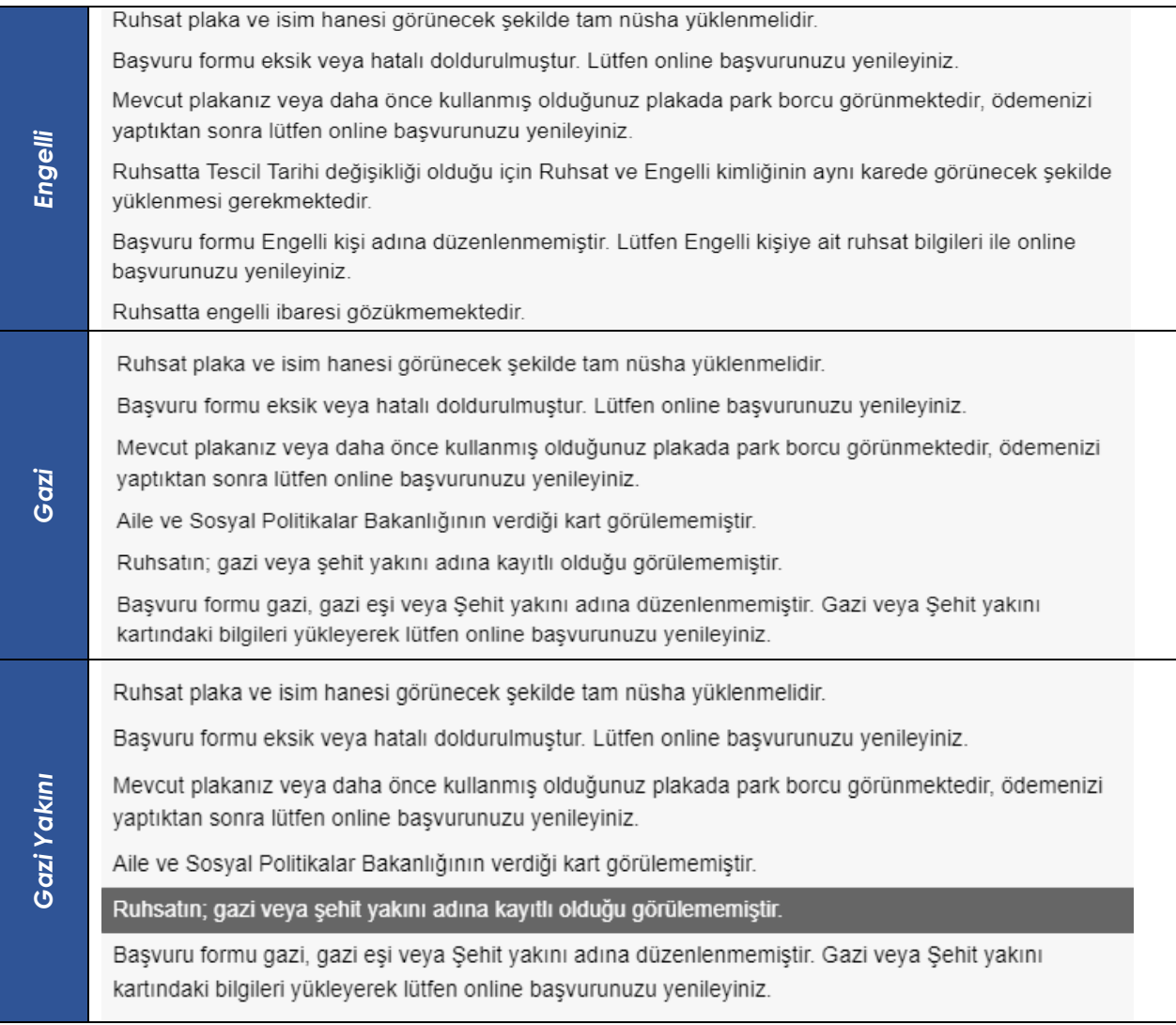

Ruhsat plaka ve isim hanesi görünecek şekilde tam nüsha yüklenmelidir.

Başvuru formu eksik veya hatalı doldurulmuştur. Lütfen online başvurunuzu yenileyiniz.

Mevcut plakanız veya daha önce kullanmış olduğunuz plakada park borcu görünmektedir, ödemenizi yaptıktan sonra lütfen online başvurunuzu yenileyiniz.

Aile ve Sosyal Politikalar Bakanlığının verdiği kart görülememiştir.

Ruhsatın; gazi veya şehit yakını adına kayıtlı olduğu görülememiştir.

Başvuru formu gazi, gazi eşi veya Şehit yakını adına düzenlenmemiştir. Gazi veya Şehit yakını kartındaki bilgileri yükleyerek lütfen online başvurunuzu yenileyiniz.

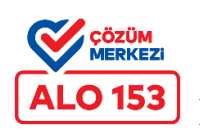

 İstek, öneri ve talepleriniz için, Alo 153'ü arayarak 1 ve 6'yı tuşlayabilirsiniz.